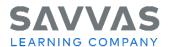

## **Digital Path**

## **Inquiry Labs**

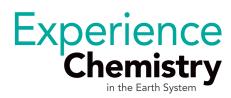

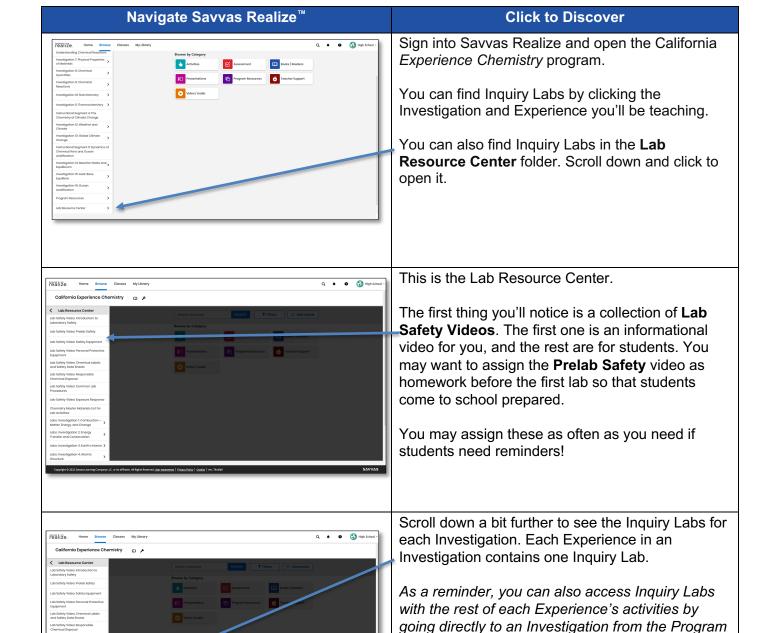

Table of Contents.

Choose an Investigation, and then choose any Experience from that Investigation to continue.

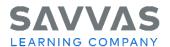

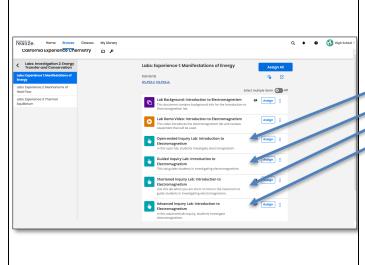

Each Inquiry Lab contains these resources.
Assign the Lab Background and Lab Demo Video to students to complete before the lab.

Choose one of the four versions of the lab:

- Open-ended Inquiry
  - Guided Inquiry
- Shortened Inquiry
- Advanced Inquiry

You will eventually want all students to be using the Open-ended or Advanced version to be meeting SEP 3 from CA NGSS. Use the alternative versions in special cases, to provide initial scaffolding for open-ended inquiry, or to differentiate. Resist the urge to assign the same version to the same students every time.

\*California Next Generation Science Standards is a registered trademark of Achieve. Neither Achieve nor the lead states and partners that developed the Next Generation Science Standards were involved in the production of this product, and do not endorse it.

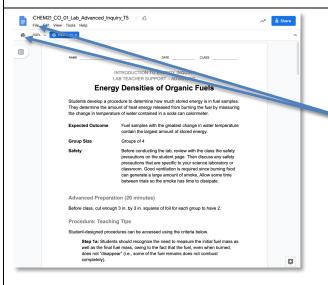

This is the teacher guidance for the lab. Use it to collect and prep materials, plan logistics, anticipate key ideas from student work, and grade student work. Decide whether any modifications need to be made.

This document can be downloaded from the **File** menu or printed by clicking the image of the printer at the top left.

Toggle back to the Savvas Realize window to continue and click **Exit** to return to the lab resources.

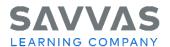

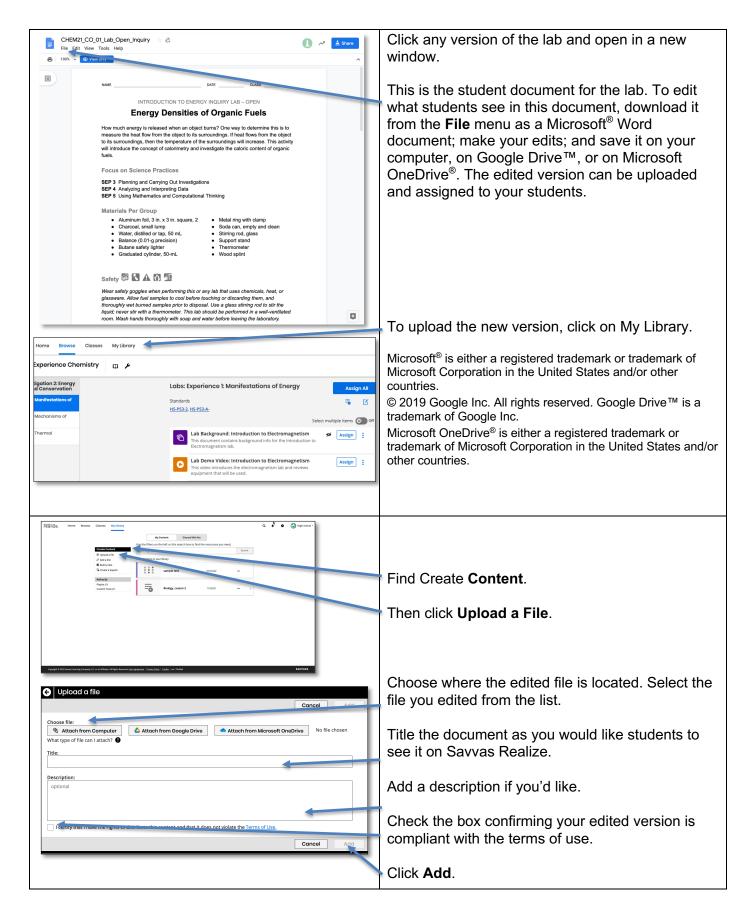

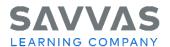

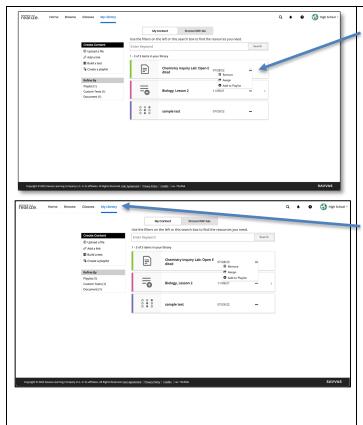

Once the file has been uploaded, click the 3 dots to **Assign** to assign it to students now or add to a playlist.

You can always find the file later in the **My Library** section of your program. You may want to remove edited files after they've been used so that your My Content section does not become too cluttered.